#### **УТВЕРЖДАЮ**

Руководитель контрактной службы ФГБУ «НМИЦ АГП им. В.И. Кулакова» Минздрава России

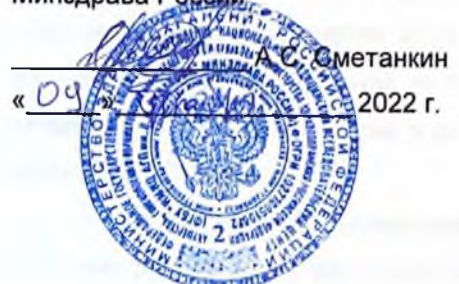

#### **УТВЕРЖДАЮ**

Заместитель генерального директора АО «БАРС Груп»

А.А. Самохвалов

2022 г.

Компонент «Платформы ВИМИС» специализированная вертикально-интегрированная медицинская информационная система «Акушерство и гинекология» и «Неонатология» Министерства здравоохранения Российской Федерации

(Компонент ВИМИС «Акушерство и гинекология» и «Неонатология»)

Контракт от 25.11.2022 г. № 2293/44-2022

Этап 2: Доработка программного обеспечения

Руководство пользователя

Книга 1

на  $\mathcal{U}$  листах

**Москва 2022** 

### **Аннотация**

В руководстве пользователя приведено описание операций, выполняемых пользователем в компоненте «Платформы ВИМИС» специализированной вертикальноинтегрированной медицинской информационной системе «Акушерство и гинекология» и «Неонатология» Министерства здравоохранения Российской Федерации (далее – ВИМИС «АКиНЕО», Система).

Для обеспечения систематизации и удобства работы с руководством пользователя описание работы в Системе изложено отдельными книгами:

- 1) Руководство пользователя;
- 2) Руководство пользователя. Подсистема «Мониторинг пациентов»;
- 3) Руководство пользователя. Подсистема «Методология»;
- 4) Руководство пользователя. Подсистема «Контрольные мероприятия»;
- 5) Руководство пользователя. Подсистема «Паспорт службы»;
- 6) Руководство пользователя. Подсистема «Рабочие пространства»;

В данной книге руководства пользователя описана общая информация о Системе, назначение и условия применения Системы, подготовка к работе с Системой.

## Содержание

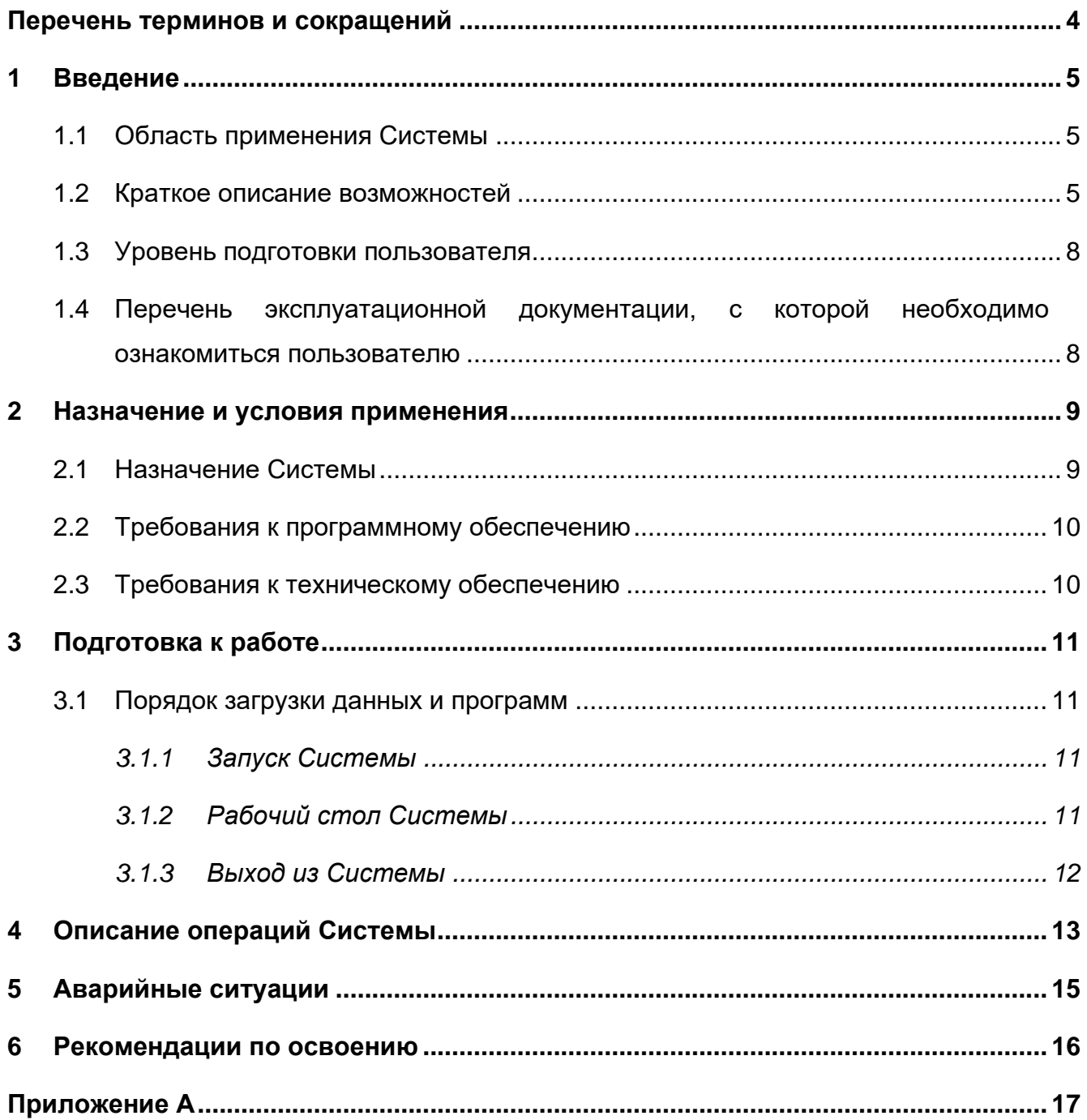

# <span id="page-3-0"></span>**Перечень терминов и сокращений**

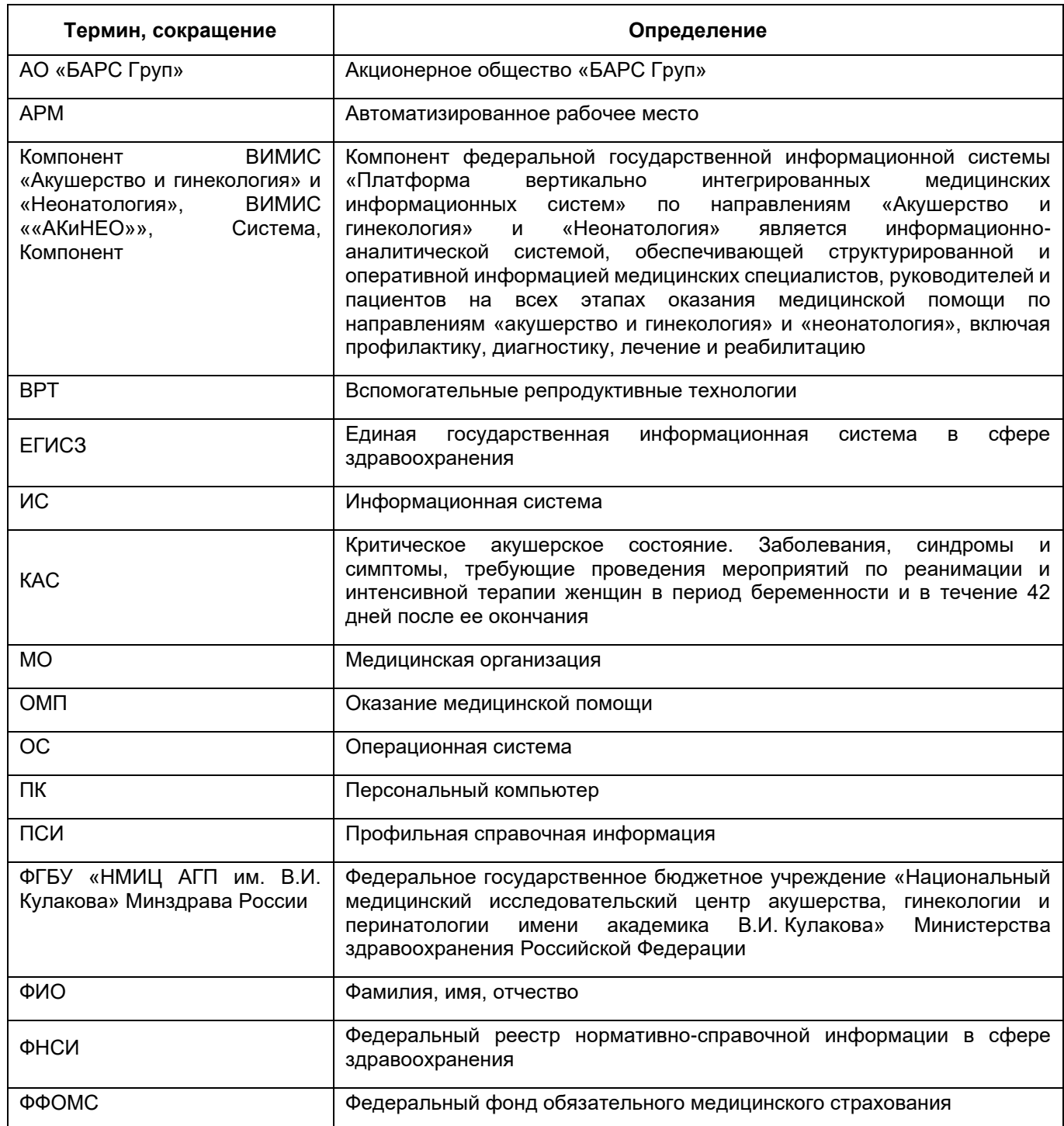

### <span id="page-4-0"></span>**1 Введение**

### **1.1 Область применения Системы**

<span id="page-4-1"></span>ВИМИС ««АКиНЕО»» является информационно-аналитической системой. Она предназначена для обеспечения медицинских специалистов, руководителей и пациентов структурированной и оперативной информацией на всех этапах оказания медицинской помощи по профилям «Акушерство и гинекология» и «Неонатология», включая профилактику, диагностику, лечение и реабилитацию.

#### <span id="page-4-2"></span>**1.2 Краткое описание возможностей**

Система обеспечивает выполнение следующих основных функций:

- сбор информации из подсистем ЕГИСЗ о структуре и кадровом составе медицинских организаций, оказывающих помощь по профилям «Акушерство и гинекология» и «Неонатология»;
- формирование паспортов медицинских организаций по профилю «Акушерство и гинекология» и «Неонатология»;
- − формирование базы данных фактического кадрового обеспечения медицинских организаций, оказывающих медицинскую помощь по профилям «Акушерство и гинекология» и «Неонатология»;
- ведение регистра пациенток с момента постановки на учет по беременности до момента выписки из стационара по окончании беременности (с возможностью выбора группы пациенток не более чем по пяти параметрам);
- − ведение регистра пациенток, воспользовавшихся вспомогательными репродуктивными технологиями с момента подготовки к ВРТ до верификации беременности;
- ведение регистра новорожденных до момента выписки из стационара (с возможностью выбора группы новорожденных не более чем по пяти параметрам);
- − ведение регистра женщин репродуктивного возраста;
- − ведение регистра мужчин репродуктивного возраста;
- − ведение регистра пациентов с врожденными и наследственными заболеваниями;
- − ведение регистра репродуктивных потерь;
- мониторинг соответствия маршрута пациента требованиям порядков оказания медицинской помощи по избранным нозологиям по профилю «Акушерство и гинекология»;
- − мониторинг соответствия маршрута пациента требованиям порядков оказания медицинской помощи по профилю в рамках оказания помощи новорожденному до момента выписки из стационара (не более 5 требований порядка оказания помощи по профилю «Неонатология»);
- мониторинг соответствия маршрута пациента требованиям порядков оказания медицинской помощи по избранным нозологиям по профилю «Акушерство и гинекология»;
- − отображение результатов контроля соответствия маршрута пациента требованиям порядков оказания медицинской помощи по профилям «Акушерство и гинекология» и «Неонатология» до момента выписки из стационара;
- − ведение регистра случаев критических акушерских состояний (далее КАС);
- − обеспечение обмена сообщениями между пользователями в режиме реального времени, в карточке случая КАС;
- − поддержка ведения и актуализация нормативно-правовой документации, регулирующей процесс оказания медицинской помощи по профилям «Акушерство и гинекология» и «Неонатология»;
- − поддержка ведения и актуализации клинических рекомендаций по оказанию медицинской помощи женщинам в период беременности, родов и послеродовой период, а также медицинской помощи новорожденным;
- − поддержка ведения методической базы, определяющей правила оказания медицинской помощи по профилям «Акушерство и гинекология» и «Неонатология», в объеме, необходимом для реализации функций подсистемы «Мониторинг пациентов» ВИМИС ««АКиНЕО»»;
- настройка маршрутизации пациента в части требований клинических рекомендаций и порядков ОМП;
- − поддержка ведения и актуализации нормативно-правовой документации, регулирующей процесс оказания медицинской помощи по профилям «Акушерство и гинекология» и «Неонатология»;
- − представление наиболее важных медико-статистических показателей, характеризующих оказание медицинской помощи по профилям «Акушерство и гинекология» и «Неонатология» (не более пяти показателей);
- визуализация изменения наиболее важных медико-статистических показателей, характеризующих оказание медицинской помощи по профилям «Акушерство и гинекология» и «Неонатология» (не более пяти показателей);
- − формирование витрин данных на основе связей между данными разных подсистем Платформы ВИМИС с целью обеспечения расчета аналитических (статистических) показателей, представленных в подсистеме «Мониторинг деятельности службы»;
- − формирование оперативных отчетов по выбранному перечню пациентов;
- − администрирование пользователей Системы, ведение ролевой модели, управление правами доступа пользователей к информации, содержащейся в подсистемах ВИМИС «АКиНЕО», и процессам, реализованным в рамках подсистем;
- − информационное взаимодействие ВИМИС «АКиНЕО» с внешними ИС, в том числе с учетом особенностей информационного взаимодействия и специфики информации, характерных для профилей «Акушерство и гинекология» и «Неонатология»;
- − журналирование действий, выполняемых пользователями ВИМИС «АКиНЕО», а также событий взаимодействия с внешними ИС;
- − распределение обработки структурированных данных, получаемых и обрабатываемых в рамках Системы, в том числе специфичных для пациентов, получающих медицинскую помощь по профилям «Акушерство и гинекология» и «Неонатология»;
- − автоматизированное, централизованное ведение и учет расширенной профильной нормативно-справочной информации, необходимой для профилей «Акушерство и гинекология» и «Неонатология»;
- − хранение и доступность для других подсистем данных пациентов, собираемых, обрабатываемых и хранимых в рамках Системы, а также данных о порядках оказания медицинской помощи, клинических рекомендациях, в том числе данных, специфичных для пациентов, получающих медицинскую помощь по профилям «Акушерство и гинекология» и «Неонатология».

### <span id="page-7-0"></span>**1.3 Уровень подготовки пользователя**

Для успешной эксплуатации Системы пользователь должен:

- − обладать базовыми навыками работы с ПК;
- − ориентироваться в среде ОС Windows и пользоваться ее стандартными средствами и возможностями;
- − уметь работать в MS Word, MS Excel;
- − иметь опыт работы в веб-браузерах и с элементами веб-страниц.

## <span id="page-7-1"></span>**1.4 Перечень эксплуатационной документации, с которой необходимо ознакомиться пользователю**

Пользователям Системы рекомендуется ознакомиться с настоящим документом.

### <span id="page-8-0"></span>**2 Назначение и условия применения**

#### **2.1 Назначение Системы**

<span id="page-8-1"></span>Система предназначена для информационно-аналитического обеспечения процессов управления профильными службами в едином информационном пространстве в рамках системы оказания медицинской помощи по профилям «Акушерство и гинекология» и «Неонатология». Она используется в качестве инструмента комплексного решения следующих задач:

- − в области обеспечения организации управления медицинской службой:
	- − обеспечение организации единого информационного пространства всех МО в рамках профилей «Акушерство и гинекология» и «Неонатология»;
	- − информационно-аналитическое обеспечения процессов мониторинга случаев критических акушерских состояний;
	- − обеспечение данными паспортов службы всех субъектов Российской Федерации профилей «Акушерство и гинекология» и «Неонатология».
- − в области методологии:
	- − обеспечение инструмента для ведения порядка оказания профильной медицинской помощи;
	- − обеспечение инструмента формирования, ведения, модернизации клинических рекомендаций по профилю;
	- − обеспечение возможности контроля соблюдения нормативов (клинические рекомендации, порядки ОМП).
- в области оценки показателей деятельности:
	- − мониторинг наиболее важных медико-статистических показателей, характеризующих оказание медицинской помощи по профилям «Акушерство и гинекология»;
	- мониторинг наиболее важных медико-статистических показателей, характеризующих оказание медицинской помощи по профилям «Неонатология».
- в области повышения качества оказания медицинской помощи:
	- − обеспечение возможности выявления отклонений от требований порядков ОМП и клинических рекомендаций на всем маршруте оказания медицинской помощи беременным, новорожденным, пациентам с врожденными и

наследственными заболеваниями, пациентам регистра репродуктивных потерь, женщинам и мужчинам репродуктивного возраста, пациенткам, воспользовавшимся вспомогательными репродуктивными технологиями.

- − в области кадровой политики:
	- − предоставление информационного обеспечения для проведения анализа кадрового состава МО по профилям «Акушерство и гинекология» и «Неонатология».

#### <span id="page-9-0"></span>**2.2 Требования к программному обеспечению**

В качестве рабочих станций необходимо использовать компьютеры под управлением современных ОС, обеспечивающих возможность работы со следующими веб-браузерами:

- − Mozilla Firefox версия не ниже 67;
- − Google Chrome версия не ниже 72;
- − Яндекс Браузер версия не ниже 22.3.0.2430.

#### <span id="page-9-1"></span>**2.3 Требования к техническому обеспечению**

АРМ пользователя должно иметь характеристики не ниже следующих:

- − центральный процессор с тактовой частотой не ниже 2,4 ГГц на платформе Intel Core i3 или аналогичной; количество ядер процессора 2-4;
- − оперативная память не менее 4 ГБ;
- − графическая карта с видеопамятью не меньше 512 МБ; допускается интегрированная графическая карта аналогичных характеристик;
- − жесткий диск с памятью не менее 300 ГБ;
- − сетевая карта с пропускной способностью 100 Мбит/сек;
- − монитор с разрешением не менее 1200x1080; диагональ экрана 15" и более;
- − сетевой фильтр;
- − источник бесперебойного питания;
- доступ в сеть Интернет с пропускной способностью не менее 1 Мбит/сек.

### <span id="page-10-0"></span>**3 Подготовка к работе**

### <span id="page-10-1"></span>**3.1 Порядок загрузки данных и программ**

### <span id="page-10-2"></span>**3.1.1 Запуск Системы**

Для начала работы с Системой:

- − запустите веб-браузер (требования описаны в п. [2.2\)](#page-9-0);
- − в адресной строке введите адрес, выданный администратором Системы;
- − в окне идентификации пользователя [\(Рисунок](#page-10-4) 1) введите логин и пароль, выданные администратором Системы;
- − нажмите на кнопку «Вход».

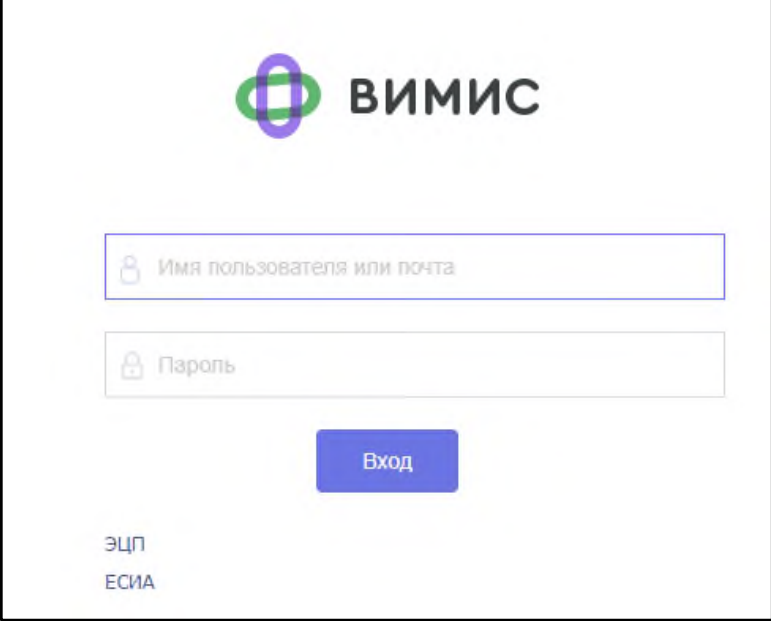

Рисунок 1 – Окно идентификации

<span id="page-10-4"></span><span id="page-10-3"></span>Если логин и пароль введены верно, в окне веб-браузера откроется рабочий стол пользователя (п. [3.1.2\)](#page-10-3).

### **3.1.2 Рабочий стол Системы**

Главное меню расположено в левой части рабочего стола (1, [Рисунок](#page-11-1) 2). Оно предназначено для навигации по разделам Системы.

В меню выводятся все разделы. Нажмите на наименование раздела левой кнопкой мыши, чтобы он отобразился в правой части рабочего стола. При наличии подразделов,

входящих в данный раздел, отображается их список. Для перехода к подразделу нажмите левой кнопкой мыши на его наименование.

Нажмите на кнопку с ФИО текущего пользователя (5, [Рисунок](#page-11-1) 2), чтобы открыть окно (6, [Рисунок](#page-11-1) 2), в котором отображаются направление ОМП, организация, должность и роль текущего пользователя.

**Примечание** – Если пользователю назначены несколько ролей, для переключения роли выберите ее из выпадающего списка. При выборе другой роли вид рабочего стола изменится в соответствии с ней.

Кнопка «Выход» (7, [Рисунок](#page-11-1) 2) предназначена для корректного завершения работы с Системой. Нажмите на нее, чтобы перейти к окну идентификации (см. [Рисунок](#page-10-4) 1).

Для отображения оповещений нажмите на кнопку  $\Box$  (4, [Рисунок](#page-11-1) 2). По кнопке (3, [Рисунок](#page-11-1) 2) происходит отображение уведомлений о приходящих сообщениях в чате случаев КАС, данная кнопка отображается у пользователей регистра КАС. Нажмите на

кнопку **UE** (2, [Рисунок](#page-11-1) 2), чтобы открыть окно, отображающее список всех открытых форм.

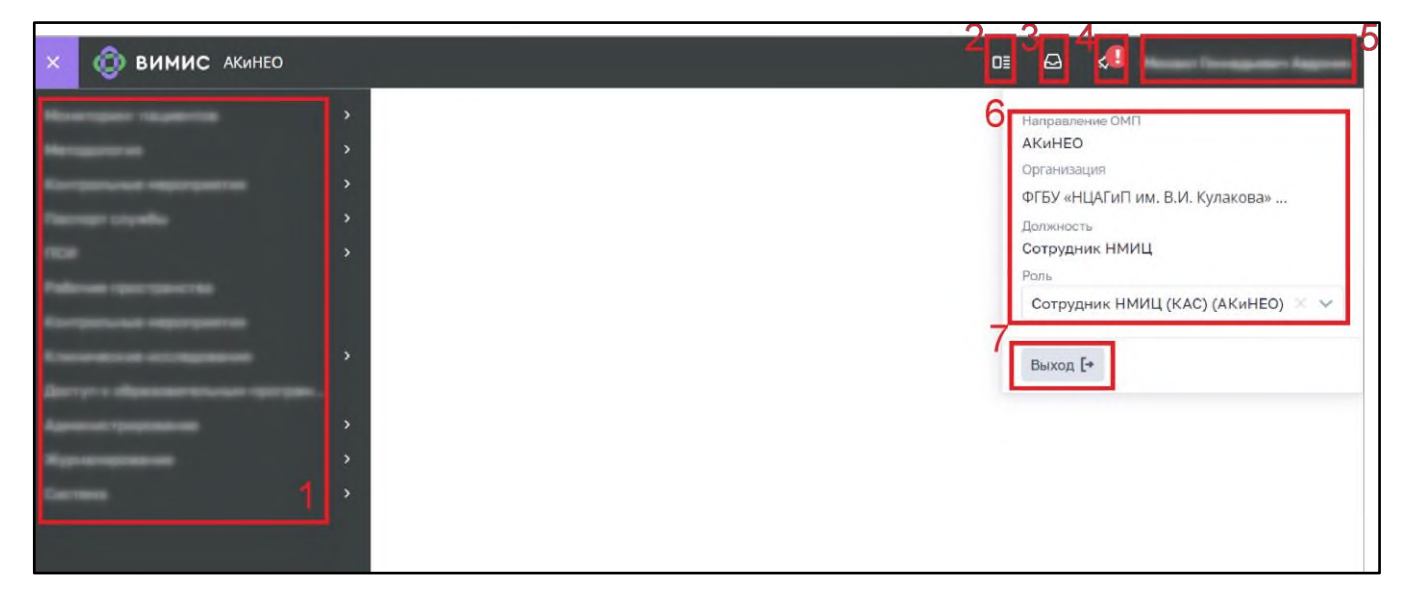

Рисунок 2 – Рабочий стол Системы

### <span id="page-11-1"></span>**3.1.3 Выход из Системы**

<span id="page-11-0"></span>Для выхода из Системы нажмите на кнопку с ФИО текущего пользователя в правом верхнем углу рабочего стола (5, см. [Рисунок](#page-11-1) 2). В открывшейся форме нажмите на кнопку «Выйти», чтобы корректно завершить работу с Системой. После этого откроется окно идентификации (см. [Рисунок](#page-10-4) 1).

### <span id="page-12-0"></span>**4 Описание операций Системы**

Система состоит из следующих основных разделов и подразделов:

- − «Мониторинг пациентов»:
	- − «Регистр беременных»;
	- − «Регистр новорожденных»;
	- − «Регистр ВРТ»;
	- − «Регистр репродуктивных потерь»;
	- − «Регистр пациентов с врожденными и наследственными заболеваниями»;
	- − «Регистр КАС»;
	- − «Регистр женщин репродуктивного возраста»;
	- − «Регистр мужчин репродуктивного возраста».
- − «Методология»;
- − «Контрольные мероприятия»:
- − «Паспорт службы»:
	- − «Мед. работники»;
	- − «Мед. организации».
- − «Рабочие пространства»:
	- − «Рабочие столы»:
		- − «Мониторинг подключения к ВИМИС»
		- − «Статистические показатели»;
		- − «Аналитика по пациентам»;
		- − «Мониторинг деятельности службы»;
		- − «Рабочий стол ВРТ»;
		- − «Аналитика по критическим акушерским состояниям»;
		- − «Мониторинг реализации проекта «Репродуктивное здоровье»
	- − «Статистическая отчетность»:
		- − «Отчеты ВРТ»;
		- − «Отчёты КАС»;
		- − «Отчеты по профилю "акушерство и гинекология"»;
		- − «Отчеты по профилю "неонатология"».
	- − «Конструктор отчетов»:
		- − «Отчеты по профилю "неонатология"»;

− «Конструктор КАС».

### <span id="page-14-0"></span>**5 Аварийные ситуации**

Перечень регламентируемых аварийных ситуаций:

- − отключение электроэнергии;
- − сбой или выход из строя технических средств, на которых функционирует программное обеспечение Системы (за исключением физического разрушения);
- − разрыв связи и (или) отказ телекоммуникационного оборудования;
- − сбой в работе общесистемного или прикладного программного обеспечения Системы.

После получения сообщения об ошибке вернитесь на предыдущую страницу (с помощью кнопки «Назад» веб-браузера) и повторите действие, которое привело к ошибке. При отсутствии отклика сервера обратитесь к администратору Системы.

## **6 Рекомендации по освоению**

<span id="page-15-0"></span>Для успешного освоения Системы необходимо иметь навыки работы с ПК и изучить настоящее «Руководство пользователя».

Контрольный пример работы с Системой:

- − запустите Систему, выполнив действия, описанные в п. [3.1.1;](#page-10-2)
- − выполните необходимые действия (см. п. [4\)](#page-12-0);
- − выйдите из Системы, выполнив действия, описанные в п. [3.1.3.](#page-11-0)

## **Приложение А**

### **Ведомость состава руководства пользователя**

### <span id="page-16-0"></span>Таблица А.1 – Состав документации руководства пользователя

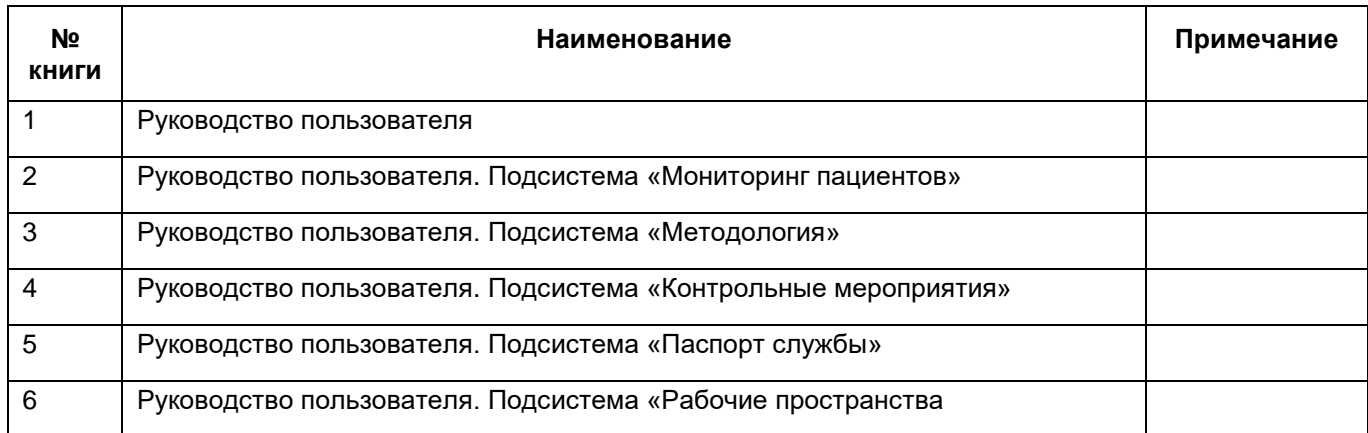

# **Лист регистрации изменений**

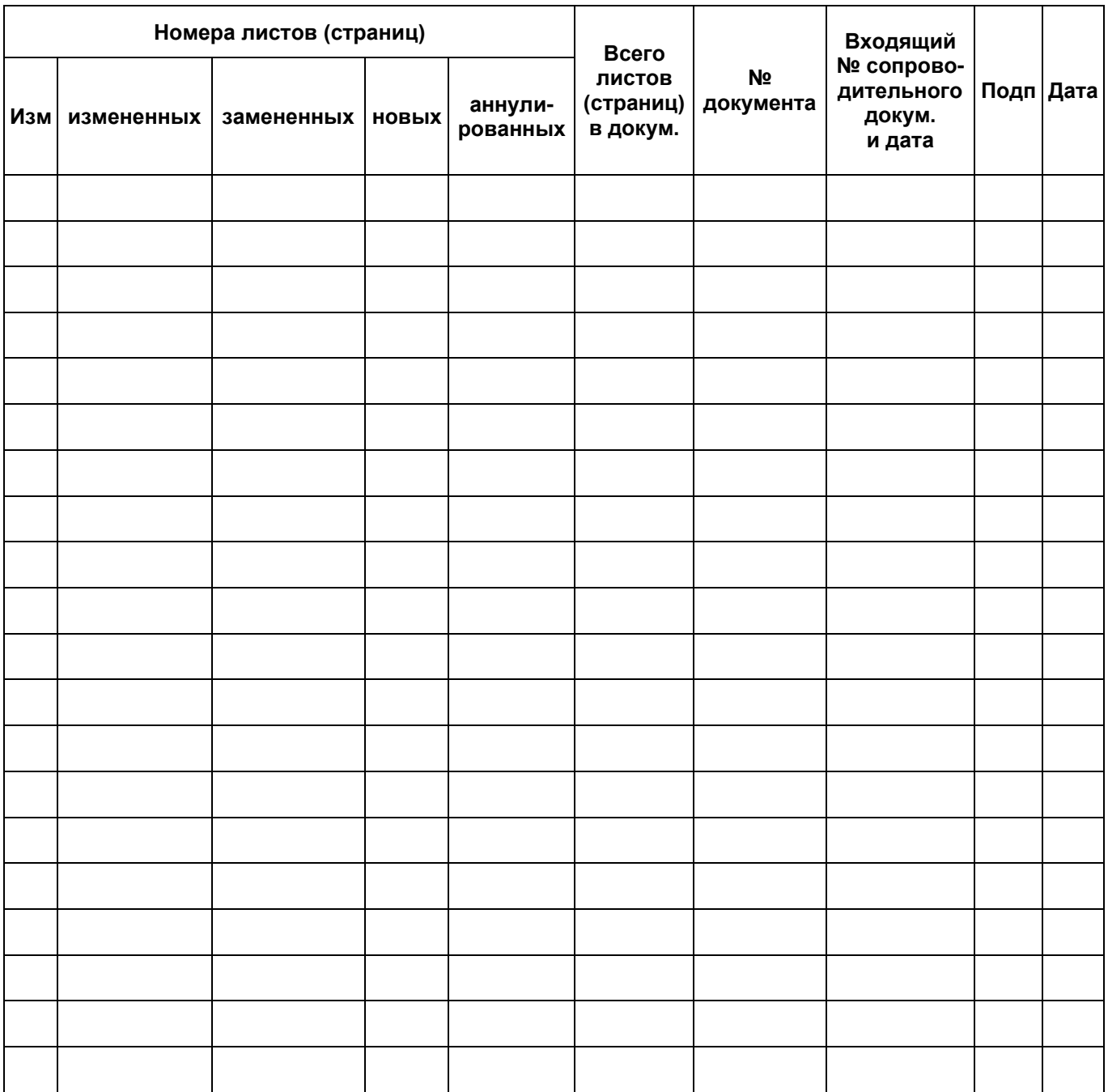